## **How to enroll for Windows Insiders Program and get Windows 11**

In this post, I am going to enroll Surface Pro 4 to join Windows Insiders Program for Windows 11 and get the new OS as and when they are released (BETA).

Make sure your Diagnostics & Feedback settings are like this

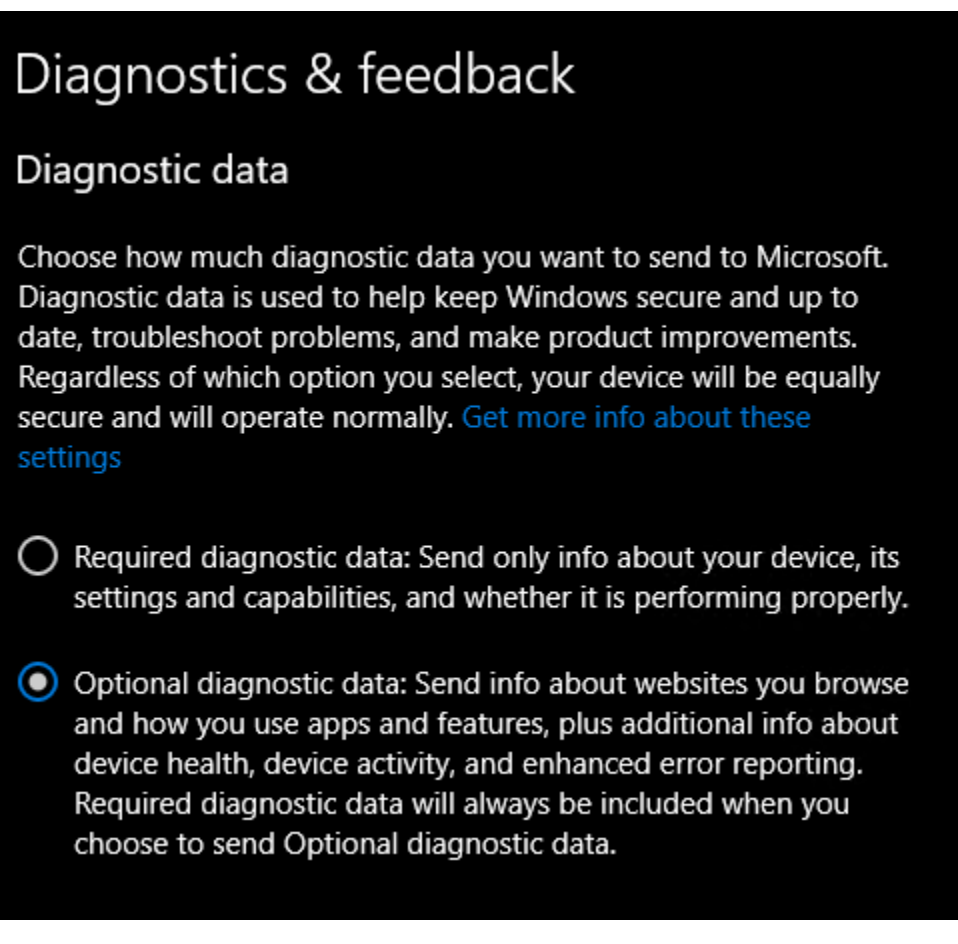

Click Start – Settings – PC Settings – Update and Security – Windows Insider Program

# Windows Insider Program

Your PC does not meet the minimum hardware requirements recommended for Windows 11 and there may be issues and bugs that impact your experience.

## Learn more.

Join the Windows Insider Program to get preview builds of Windows 10 and provide feedback to help make Windows better.

Get started

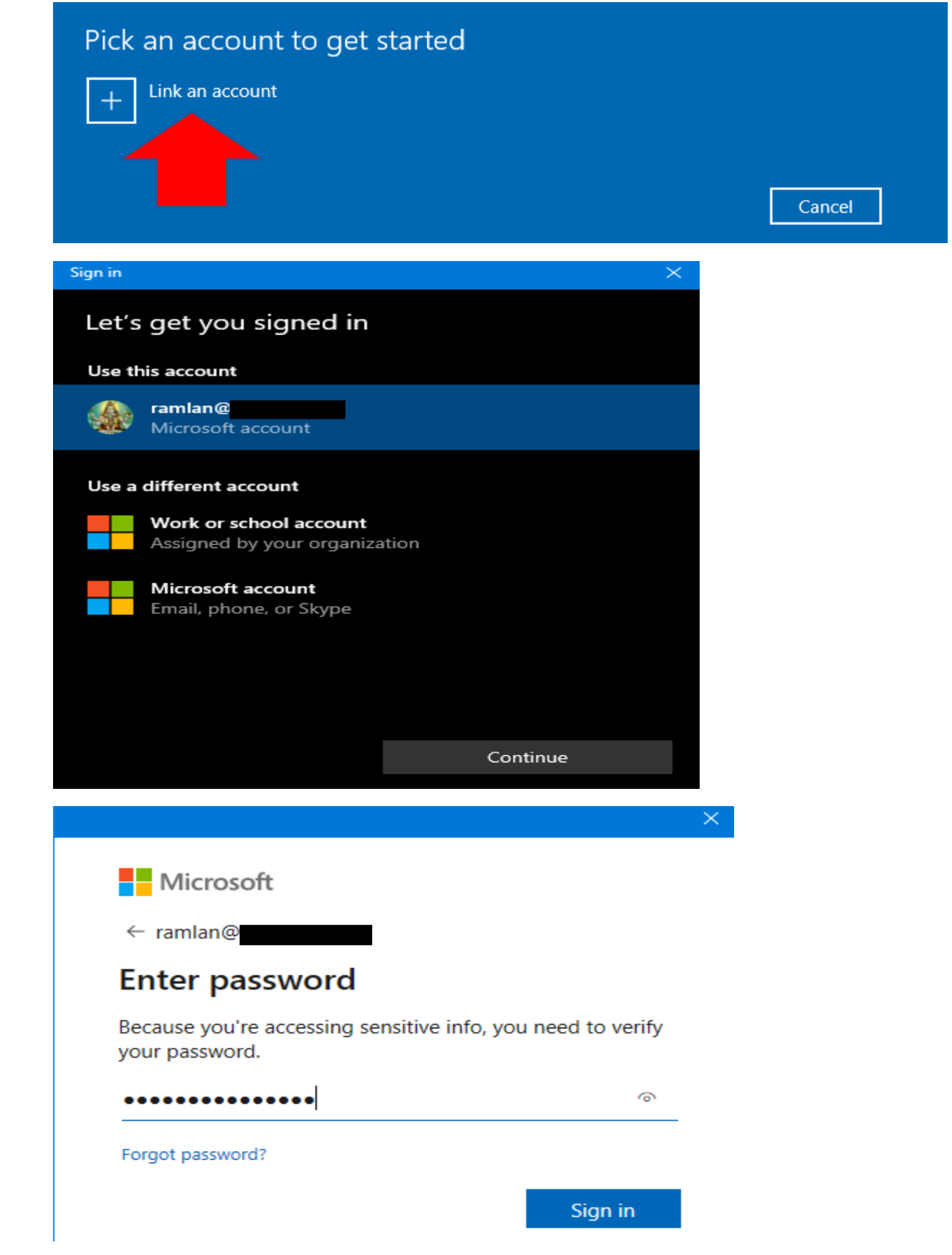

## Pick your Insider settings

#### **Dev Channel**

Ideal for highly technical users. Be the first to access the latest Windows 11 builds earliest in the development cycle with the newest code. There will be some rough edges and low stability.

### Beta Channel (Recommended)

Ideal for early adopters. These Windows 11 builds will be more reliable than builds from our Dev Channel, with updates validated by Microsoft. Your feedback has the greatest impact here.

### **Release Preview Channel**

Ideal if you want to preview fixes and certain key features, plus get optional access to the next version of Windows 10 before it's generally available to the world. This channel is also recommended for commercial users.

Confirm

Confirm

**Restart Now** 

Cancel

Cancel

**Restart Later** 

## A better Windows for everyone

People like you are helping improve Windows for billions of people globally. By signing up for this program, you agree to let Microsoft collect information from your PC about the experience you have using Windows. If you install pre-release software on your PC, you may experience more bugs or other problems than on a released version.

Read the Microsoft Insider Privacy Statement

**Read the Microsoft Insider Program Agreement** 

## One more step to go...

Thanks for participating in the Windows Insider Program! We need to restart your PC so you can get Insider Preview builds.

You can validate whether you joined Windows Insider Program. I tested changing the settings from Release Preview to Dev to Beta. I am surprised Surface Pro 4 does not meet hardware requirements.

#### Windows Insider Program

Your PC does not meet the minimum hardware requirements recommended for Windows 11 and there may be issues and bugs that impact your experience.

Learn more.

#### Pick your Insider settings

Choose the channel you want to receive Windows 10 Insider Preview Builds from on this device.

#### Release Preview Channel

Ideal if you want to preview fixes and certain key features,  $\beta_{\rm g}$  plus get optional access to the next version of Windows 10 before it's generally available to the world. This channel is also recommended for commercial users.

#### Windows Insider account

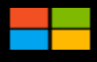

ramlan@rogers.com Microsoft account

## Windows Insider Program

Your PC does not meet the minimum hardware requirements recommended for Windows 11 and there may be issues and bugs that impact your experience.

#### Learn more.

#### Pick your Insider settings

Choose the channel you want to receive Windows 10 Insider Preview Builds from on this device.

## Dev Channel

Ideal for highly technical users. Be the first to access the  $\beta_{\rm g}$  latest Windows 11 builds earliest in the development cycle with the newest code. There will be some rough edges and low stability.

#### Windows Insider account

ramlan@rogers.com

Microsoft account

### Windows Insider Program

Your PC does not meet the minimum hardware requirements recommended for Windows 11 and there may be issues and bugs that impact your experience.

Learn more

#### Pick your Insider settings

Choose the channel you want to receive Windows 10 Insider Preview Builds from on this device.

#### Beta Channel (Recommended)

Ideal for early adopters. These Windows 11 builds will be<br>more reliable than builds from our Dev Channel, with  $\varphi_{_{\!\mathbf{H}}}$ updates validated by Microsoft. Your feedback has the greatest impact here.

#### Windows Insider account

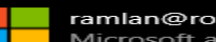

ramlan@rogers.com Microsoft account

Now perform windows update and see what we get…

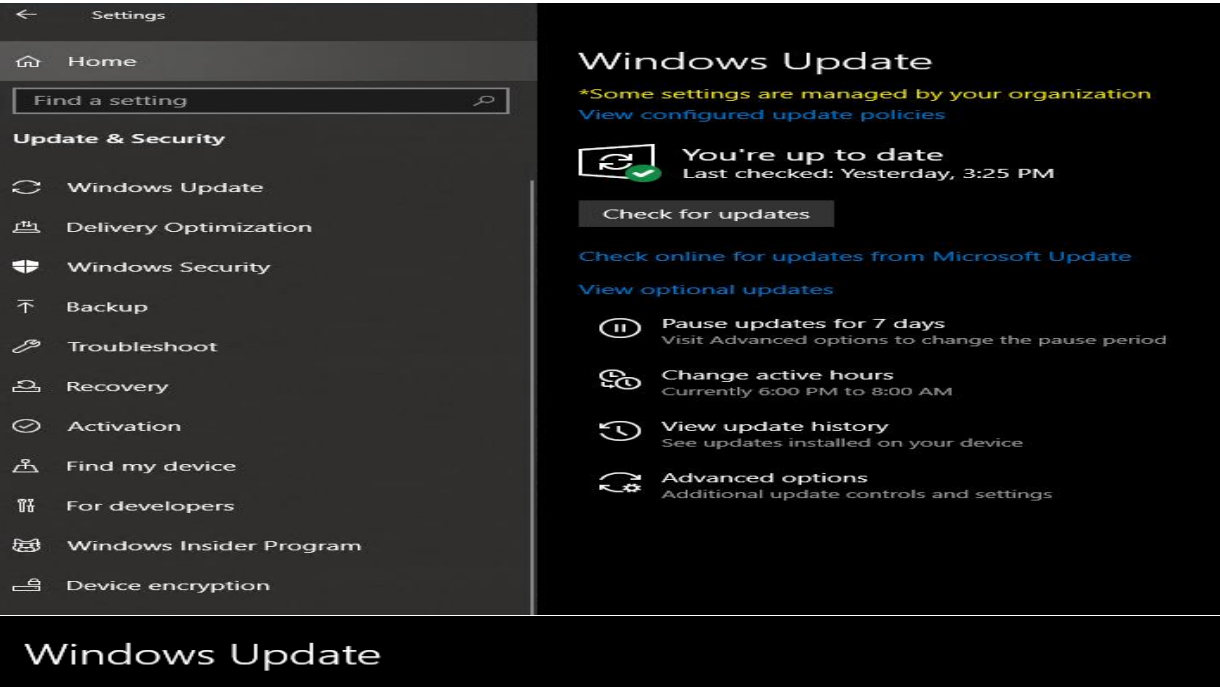

\*Some settings are managed by your organization View configured update policies

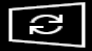

Updates available Last checked: Today, 8:43 AM

Windows 11 Insider Preview 10.0.22000.65 (co\_release) Status: Downloading - 0%

Security Intelligence Update for Microsoft Defender Antivirus - KB2267602 (Version 1.343.1463.0) Status: Downloading - 100%

Intel - System - 2102.100.0.1044 Status: Downloading - 0%

Surface - Firmware - 109.3748.768.0 Status: Downloading - 0%

Surface - Firmware - 11.8.86.3877<br>**Status:** Downloading - 0%

## **Windows Update**

\*Some settings are managed by your organization View configured update policies

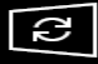

Updates available Last checked: Today, 8:43 AM

Windows 11 Insider Preview 10.0.22000.65 (co\_release) **Status: Downloading - 7%** 

We can download Windows 11 and install.

Thanks

**Ram Lan 22nd Jul 2021**